| Applies to:                  | Suppliers                      |
|------------------------------|--------------------------------|
| Description:                 | Create a PO Matched Invoice    |
| Sub-Application              | Oracle Cloud – Supplier Portal |
| Prerequisites                | None                           |
| Estimated Time to Completion | 5 Minutes                      |

## Introduction

This article can be used by suppliers to create PO matched invoices in the supplier portal.

## **Complete these steps:**

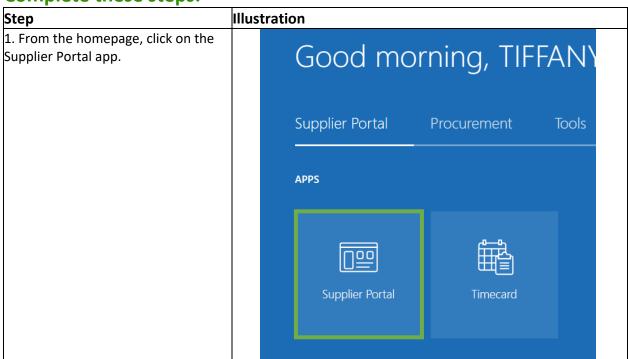

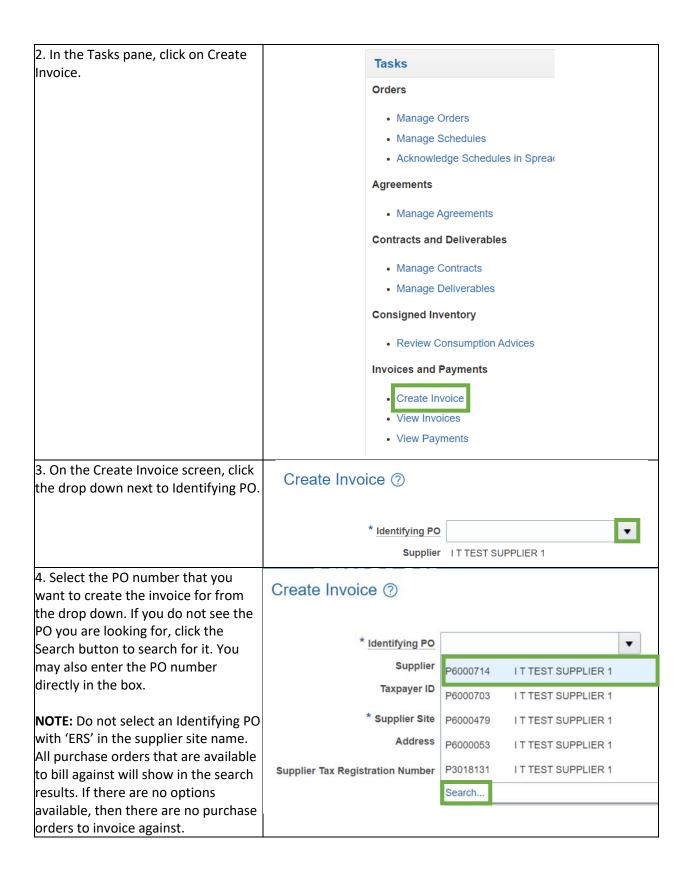

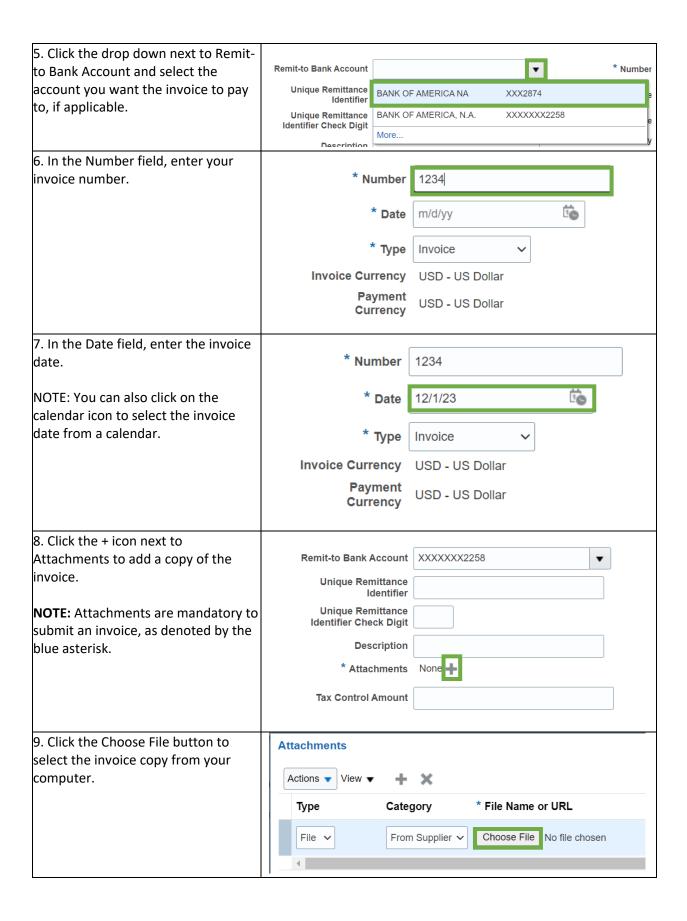

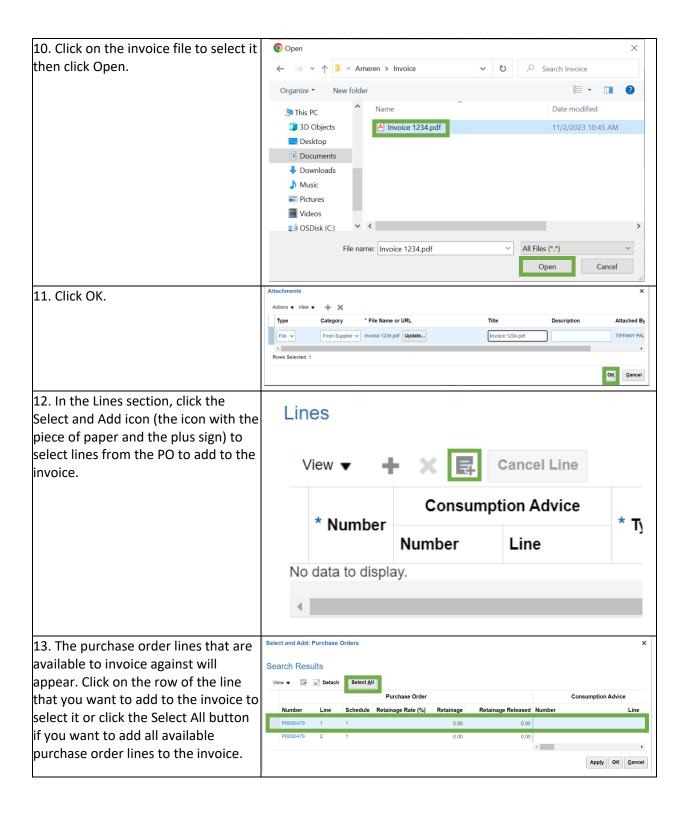

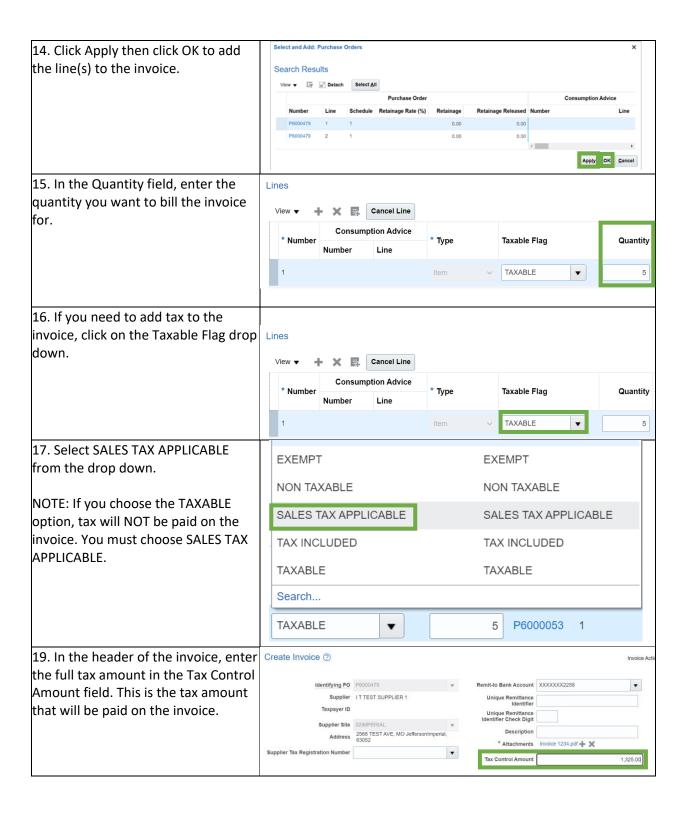

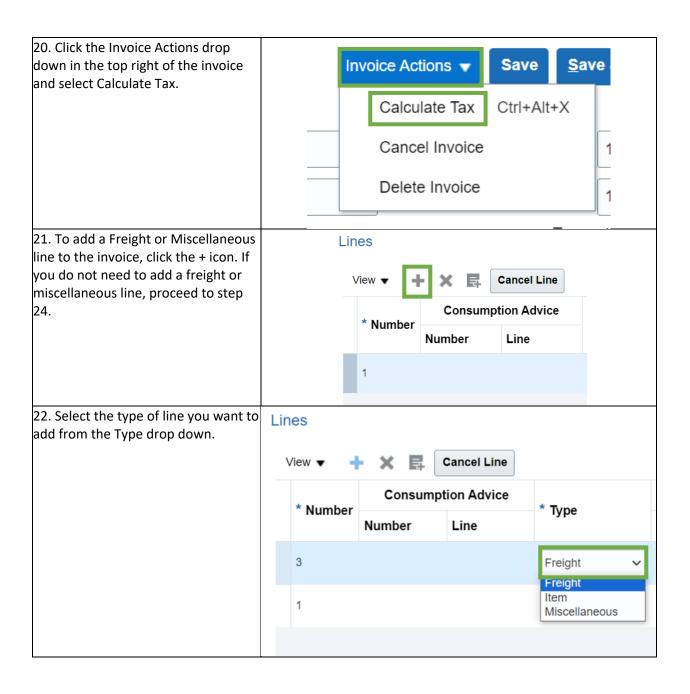

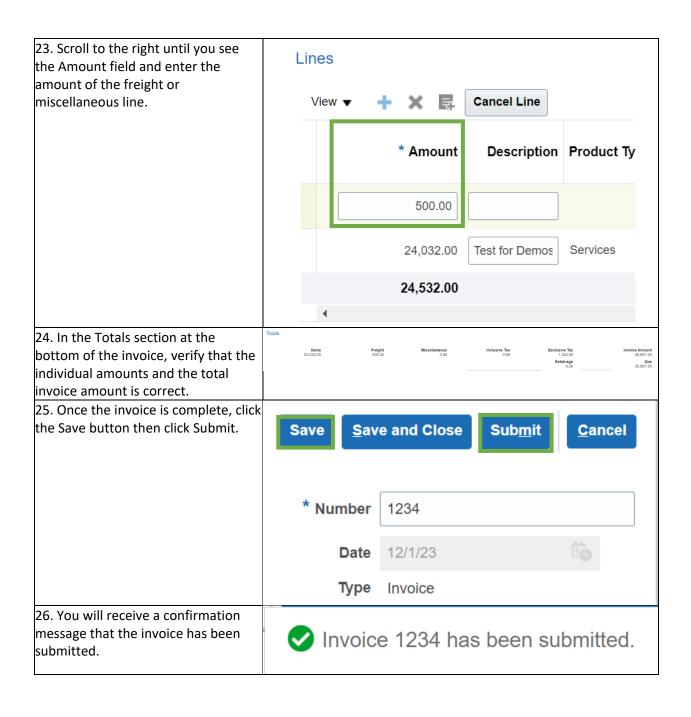